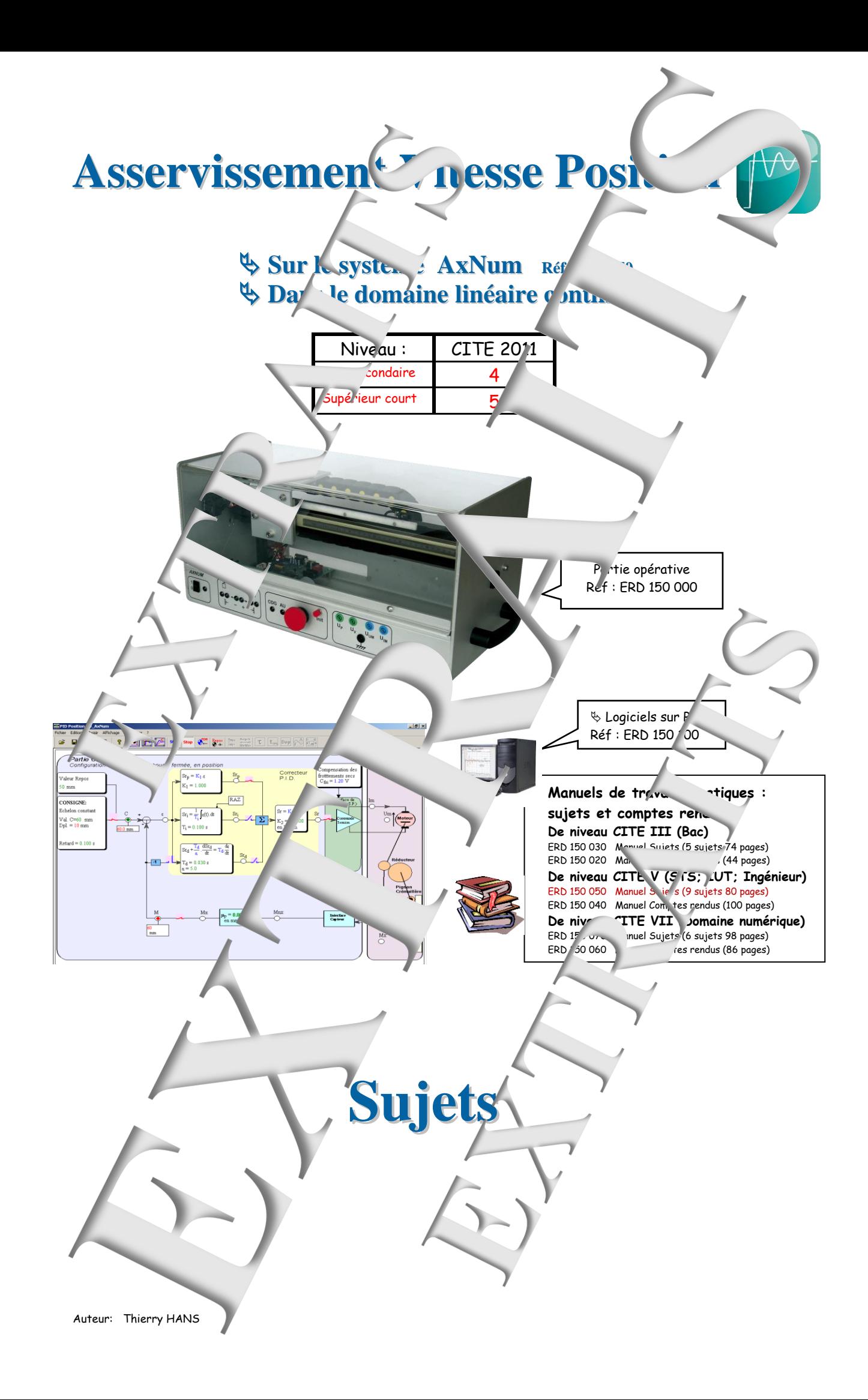

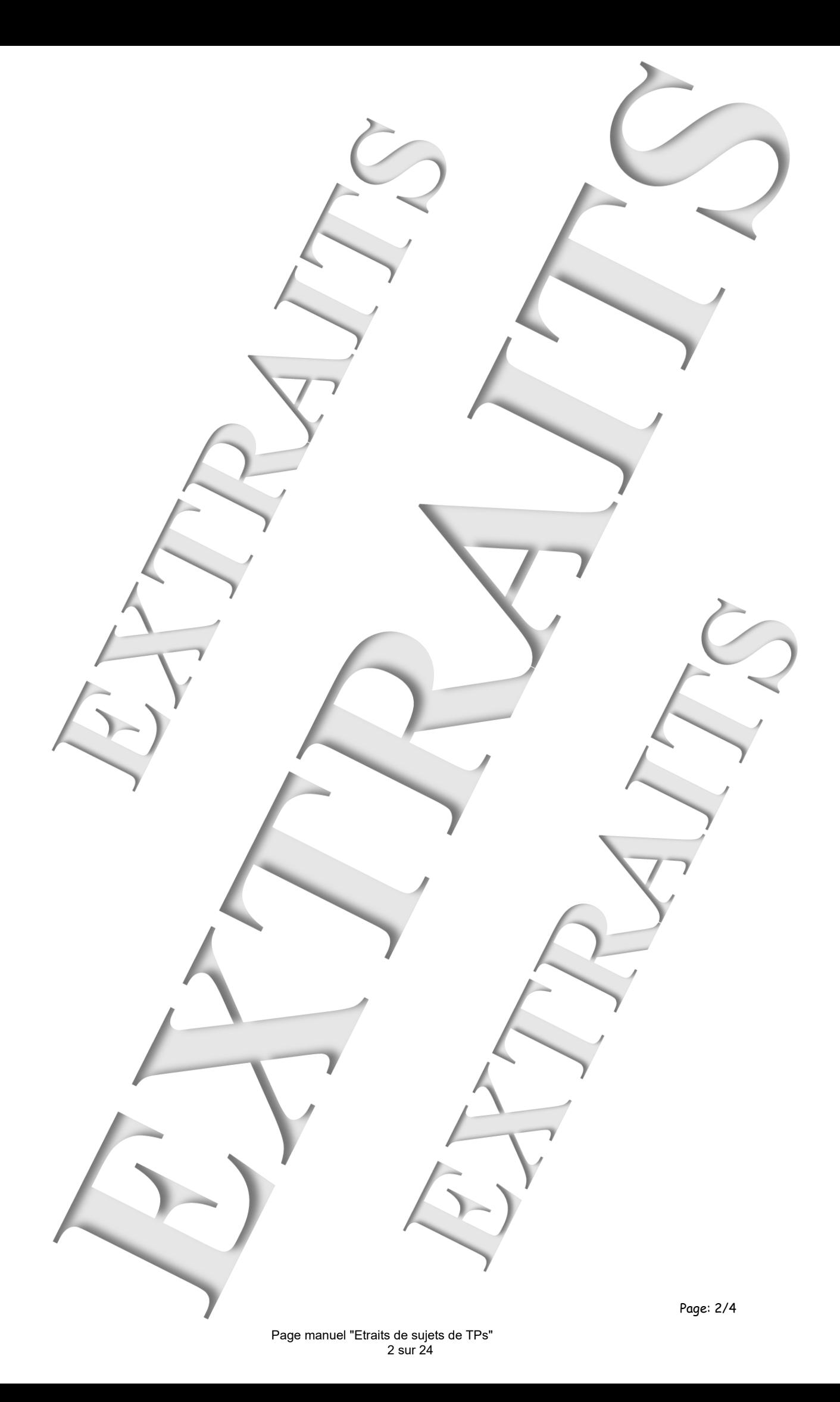

SOMMAIRE:

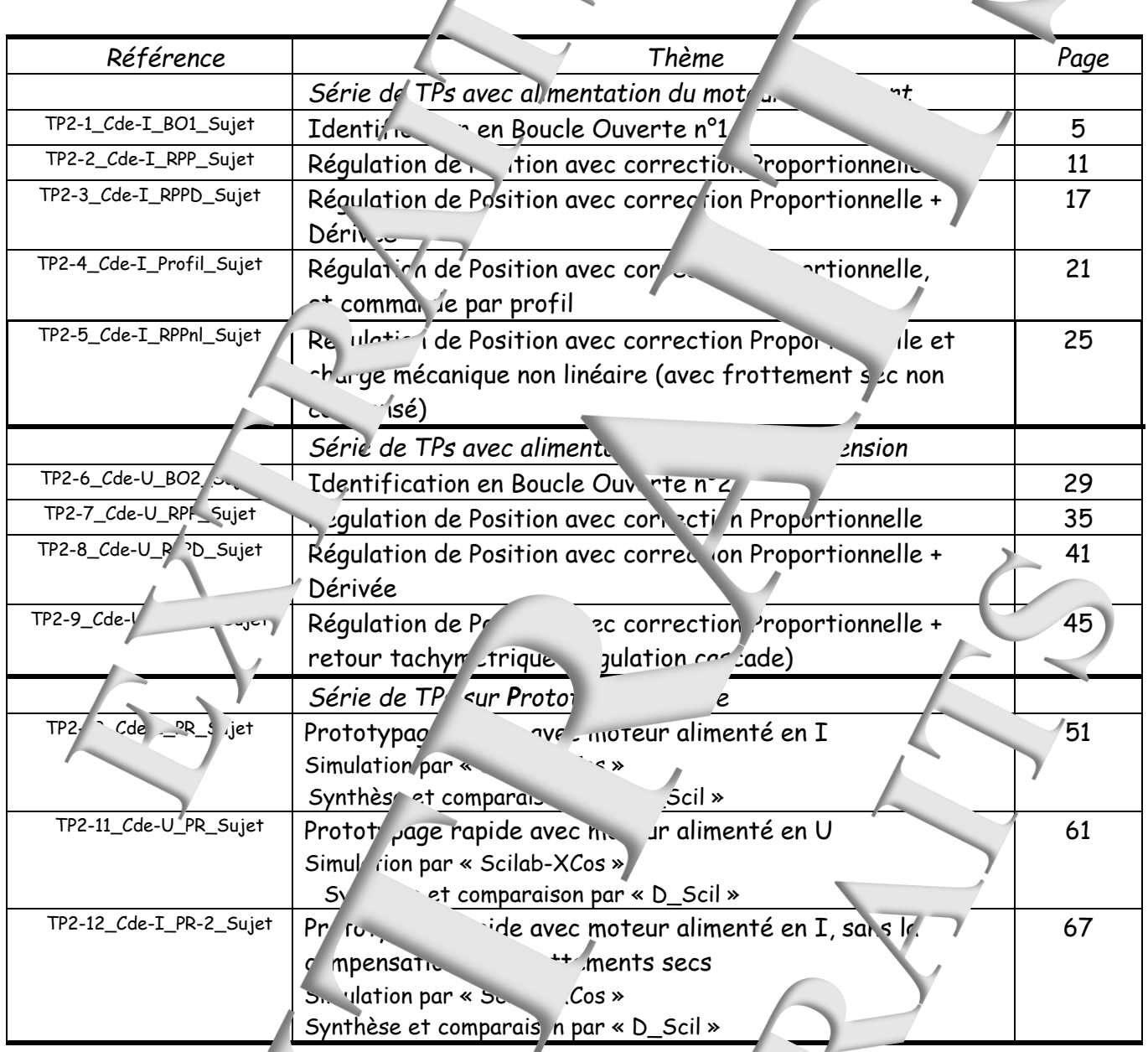

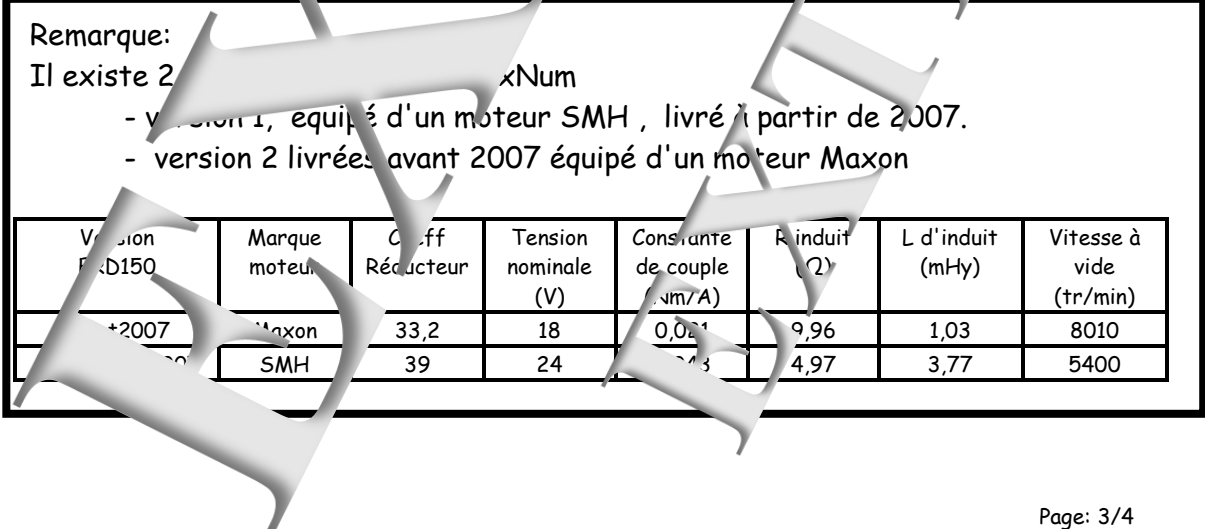

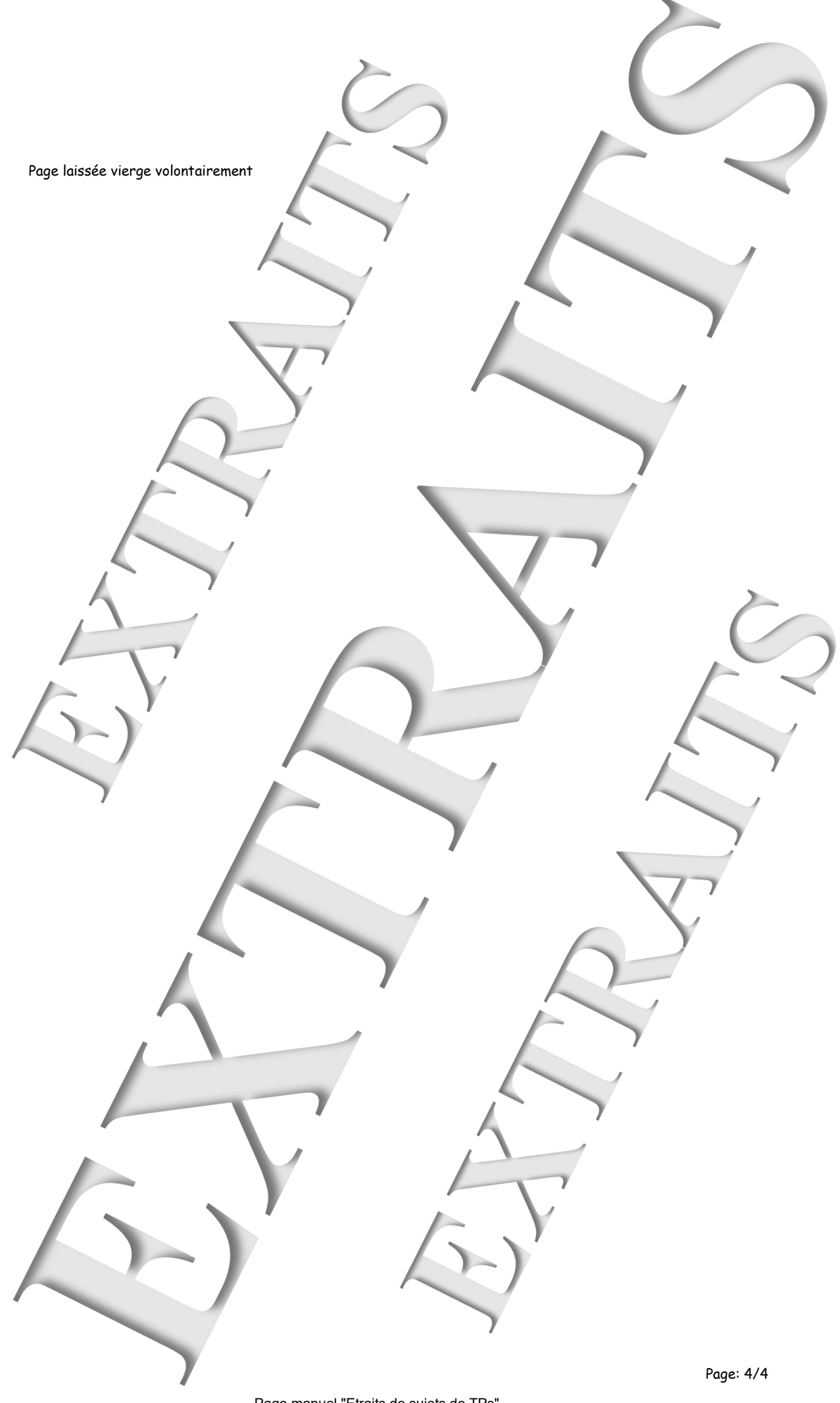

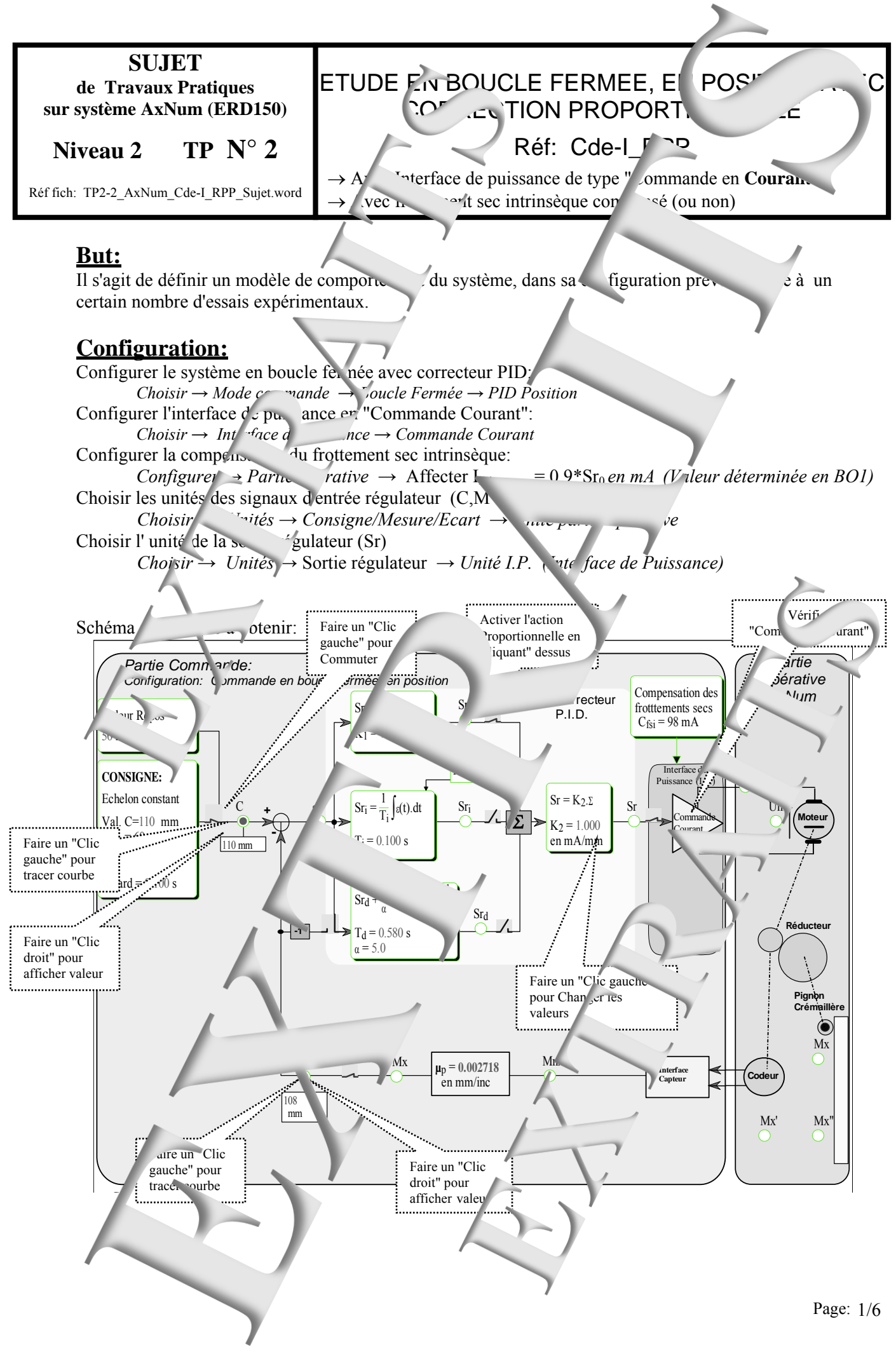

*MANUEL DE TRAVAUX PRATIQUES, DE NIVEAU 2, SUR AxNum (ERD150) : Cde-I\_RPP Régulation de Positio* en Proportionnel

# **1. Prédéterminations**

# **1.1. Hypothèses et notations**

Dans ce TP, seule la sortie du  $S_p$  du correcteur est connectée.

La sortie du régulateur Sr a donc pour expression  $S_{r(t)} = K_1$ .  $K_2 \cdot \varepsilon_{r(t)} = K_3 \cdot \varepsilon_{r(t)}$  and d'écart. Le signal d'écart  $\varepsilon$  a pour expression  $\varepsilon_{(t)}$   $\qquad$   $m_{(t)}$  avec  $c_{(t)}$  la consigne de osition et musure image de la position.

Le signal de mesure m a pour expression  $m_{(t)} = \mu_{\nu_{(t)}}$  où  $\mu$  est le coefficient de transfert du capteur de position. Si on choisit comme unité de c, m et ε la même que celle de la position (X en mm), on aura donc  $\mu$ =1 (Capteur à coefficient de transfer $\mu$ unitative)

Si le frottement est sec est compensé, on pout admettre le schéma bloc <sup>e</sup>n fermée, en position:

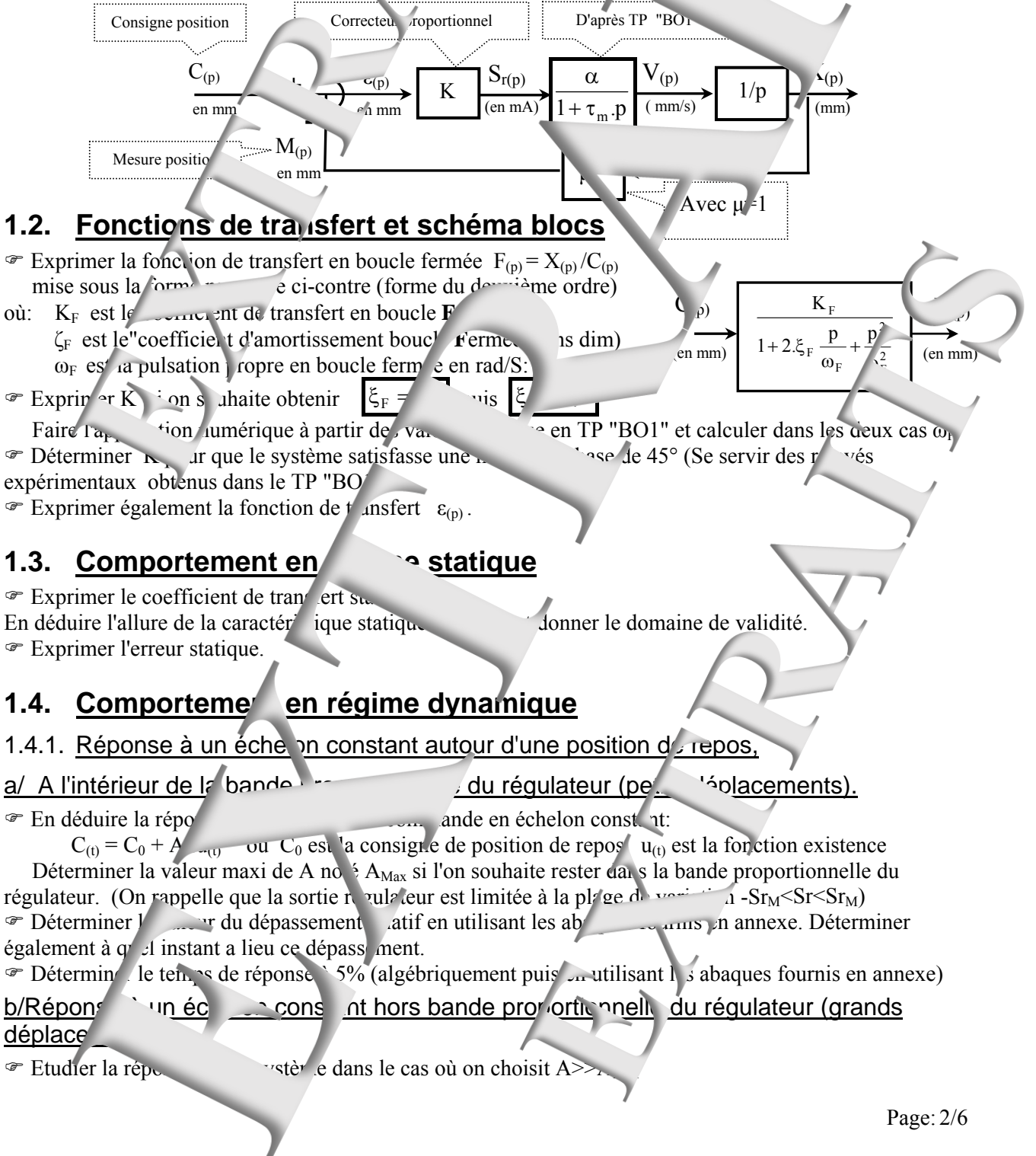

On étudiera les deux régimes successifs:

- déplacement hors bande proportion

- déplacement dans la bande proportionnelle en prenant l'instant de l'entrée dans la bande

proportionnelle comme origine des temps.  $\mathcal{F}$  Evaluer le temps de réponse à 5%.  $\mathcal{F}$  <sup>u</sup>nplication numérique pour v déplacement de 100mm et en tenant compte des résultats obtenus e<sup>n</sup> TP

#### **b/ Obtention d'un régime juste instable**

Se servir des relevés expérimentar de tenus dans le TP "BO1" pour etermine de K qui rendra le système juste instable. En déduire  $e_{\xi}$   $\cdot$   $\cdot$  la pulsation puis la période des oscillations etenues.

#### 1.4.2. Comportement en régime harmonique établi au our d'une position de repos

 $\mathcal{F}$  En supposant le système linéaire, proposer une expression de  $\mathcal{F}$  aime établi pour une expression  $c_{(t)} = C_0 + C_1 \sin(\omega t)$  où  $C_0$  est la consigne de repos  $C_1$  l'amplitude de la variation sinusoïdale. On exprimera la position de repos.

Exprimer la fonction de nsfert en régime harmonique établi, autour d'une position de repos, puis son module et enfin son a<sup>rquent</sup> entre enties en fonction de la pulsation d'excitation  $\omega$ , et pour les valeurs particulières:  $\omega = 0$ ,  $\omega = \sqrt{10}$ ,  $\omega = \omega_F/2$ ,  $\omega = \omega_F$ ,  $\omega = 2$ .  $\omega_F$ ,  $\omega = 10$ .  $\omega_F$  et  $\omega = \infty$ 

Remarque:

On fera l'applica<sup>tion</sup> en coordonnée réduite en posant u=  $\frac{1}{\sqrt{2}}$  puis  $\frac{1}{5}$  = 0.2

<sup>or</sup> Montrer que le module passe par un maximum (phénomène de résonance). Déterminer à quelle pulsation a lieu ce maximum. Faire ipplication numérique pour les deux valeurs du coefficient d'amortissement envisagé.

<sup>The</sup> Exprimer la bande expanse à 3dB, notée "BP"; le domaine de fréquence (ou de pulsation) tel que l'atténue du module ne dépasse pas 3dB de la comparer avec celle obtenue en boucle ouverte.

<sup>The </sup>Rappeler les allures des lieux de transfert et les comparer avec comparer avec ceux obtenus en boucle ouverte: dans le plan de Nyquist (plan complexe) - Lans le plan de Bode.

# **2. CARACTERISATION EN REGIME STATIQUE**

## **2.1. Relevé de la caractéristique de transfert statique**

#### Conditions de l'essai et m<sup>d</sup> e operatoire

- *Configurer la caractéristique de charge: Cfsi= 0,9.Sr0 Sr0 en mA déterminé lors du TP "Cde-I\_BO1"*
- *Définir la valeur de repos en 'Cliquant gauche' sloc.*
- *Veiller à ce que l'interr pteur de liaison entre la soi e régulateur et le proce sus so*
- *Positionner une sonde* r le point de mesure Mx en "cliquant droit" dessus

) Remplir un tableau de mesure comme ci-dessous en calculant, pour chaque point de mesure, l'erreur statique notée ε<sub>s</sub>:

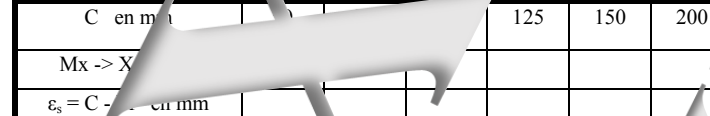

# **2.2. F** picitation

 $\mathcal{F}$  Trac r les caractéristiques de transfert statiques:  $X = f(C)$  et  $\varepsilon_s = f(C)$  et conclure.

# **3. CARACTERISATION EN REGIME DYNAMIQUE**

## **3.1. Réponse à un échelon constant le pouvrir le pouvrir le pouvrir le pouvrir le pouvrir le pouvrir le pouvrir le pouvrir le pouvrir le pouvrir le pouvrir le pouvrir le pouvrir le pouvrir le pouvrir le pouvrir le pouvrir**

3.1.1. Pour des petits déplacements (dans la bande proportion du régulateur) Partant d'un état de repos égal 50mm , on souhaite appliquer un échelon de commande constant d'un état de valeur  $A = A_{\text{Max}}$  et ce pour les 3 réglages prévus en p $\mu$  rmination.

Visualiser l'évolution de la position (X) au cours du temps.

#### Conditions de l'essai et mode opér.

- *Configurer la caractéristique de charge: Cfsi = 0,9.Sr<sub>0</sub> Sr<sub>0</sub> en mA dét<sup>rmin</sup>es du TP "Cde-I\_BO1"*
- *Définir la valeur de repos à 50mm.*
- *Définir la valeur de l'échelon constant à Val*  $C \neq Val$  Repos+A en mm avec un retard de 15.

*- Vérifier que les coefficients K1=1 et K2 à la valeur prédéterminée* 

- *Veiller à être en mode* stop , *en position de repos, avec l'interrupteur de sortie régulateur ferme.*
- *Appliquer l'échelon en "cliquantier" sur le commutateur d'application de l'échelon.*

*- Sélectionner les points d'envergistrement Mx et C en "Cliquant gauche " dessus.* 

*- Tracer le réponse la temporelle en "Cliquant" sur le bouton* 

- *Déterminer le dépass* ment du mant de la bouton puis en positionnair les sonctes demandées *!! ATTENTION: l'instant initial st l'instant où se produit la discontinue 4 de la consigne !!*
- *Déterminer le temps de réponse à 5% en "Cliquant"sur le bouton* tres puis en positionnant les sondes demandé *!! ATTENTION: l'instant initial est l'instant où se produit la discontinuité de la consigne !!*<br>In peut connaî lées d'un point en positique de la l'Olique de la l'Olique de l'Aligne de l'Aligne de l'Aligne
- *On peut connaî lées d'un point en positi*onnées d'une "Sonde". Pour la "Cliquer/glisser"depuis le <sup>r</sup>égale de la positionne de la positionne de la positionne de la positionne de la positionne de la positionne de la po point vers l'endroit où on souhaite positionner la sond

*Pour effacer une sonde ind is rable, il suffit de "Cliquer "dessus"* 

#### **Exploitat** on:

<sup>The Montrer de la répo</sup>nse temporelle vérifie la loi de contement prédéterminée.

The Mettre en evidence et calculer l'erreur statique absolution déduire l'erreur statique relative.

• Sauvegarder les ésultats de mesure d<sup>ans un</sup> fichier sur disque dur:

*Fichier → Enregistrer sus* 

- *Choisir le bon répertoire, réser é à cet effet.*
- *<i> Choisir un nom de fichier et d* are la sauvegarde.

#### 3.1.2. Etude de l'influence de coefficient de action proportionnelle

 $\mathcal{F}$  Refaire une série d'essais avec  $K_2$  plus grand. Tracer is enregistrements sur un même graphe: grâce au bouton **et le chargemen** es essais par: *Fichier*  $\rightarrow$  *Ouvrir* 

<sup>®</sup> Conclure sur l'influence du coefficient d'action proportionnelle sur le comportement du système.

 $\mathscr{F}$  Refaire un essai de recherche de la justice instable  $\rightarrow$  ité. (Augmenter K<sub>2</sub> qu<sub>in</sub> relative instable  $\rightarrow$ l'amplitude des oscillations ne diminuent permanent plus en régime permanent)

On relèvera la valeur particulière de  $\sqrt{2}$  qui sera noté  $K_2$  critique et la période des oscillations non amorties. On en déduira la pulsation de celles-ci.

Etudier la stabilité théorique du système et conclure sur le modèle de fonction de transfert envisagé.

#### 3.1.3. Pour des grands déplacements (hors bande proportionnelle du régulateur)

Refaire l'expé imentation précédente mais pour des déplacements de 100mm/puis 150 mm et enfin 200mm

# **3.2.** Comportement en régiment subscribal

#### 3.2.1. Relevés expérimentaux:

On souhaite exciter le système par une commande  $C_{(t)} = C_0 + C_1 \sin(\omega t)$ .

#### **Conditions de l'essai et mode opéra oire:**

- *Configurer la caractéristique de charge: Csfi =Sr<sub>0</sub> (valeur obtenue en TP*)
- *Choisir le mode commande "Sinus"*

*avec: Co* =100mm la valeur me

*Amplitude =*  $C_1$  *= 50 mm l'amplitude de la composante sinusoidal,*  $\omega = \omega_F$  *la pulsation de la composante sinusoïdale (* $\omega_F$  *étant la pulsation propre relevée lors de* 

*l'essai expérimental effectué précé* 

- *Veiller à être en mode* stop et que l'interrupteur de sortie soit fermé.
- *Appliquer l'échelon en "cliquant" sur le commutateur d'application de l'échelon.*
- *Sélectionner les points d'istrement Mx et C en "Cliquant gauche " dessus*
- *Tracer la réponse tem* porelle *quant gauche" sur le bouton*  $\mathbb{R}$
- *Relever les caractéristiques*  $\cdot \cdot \cdot$ *illes en "Cliquant gauche" sur le bouton* puis en positionnant les sondes

Poursuivre les expérimentations, pour d'autres valeurs de une metale en la metale en metale en en "prédéterminations") et vérifier ainsi les resultants prédéterminés.

### 3.2.2. Exploitation

<sup>The Relev</sup> Relever, la valeur minimum atteinte par la vitesse, la valeur minimum et le déphasage de la vitesse avec la tension de commande. Vérif<sup>1</sup> que la réponse obtenue corrobore les prédéte

 $\rightarrow$  rapport des valeurs moyenn

rapp *i*rt des amplitudes:  $44$ ér nasage: -90°

*MANUEL DE TRAVAUX PRATIQUES, DE NIVEAU 2, SUR AxNum (ERD150) : Cde-I\_RPP Régulation de Positio* en Proportionne<sup>l</sup>

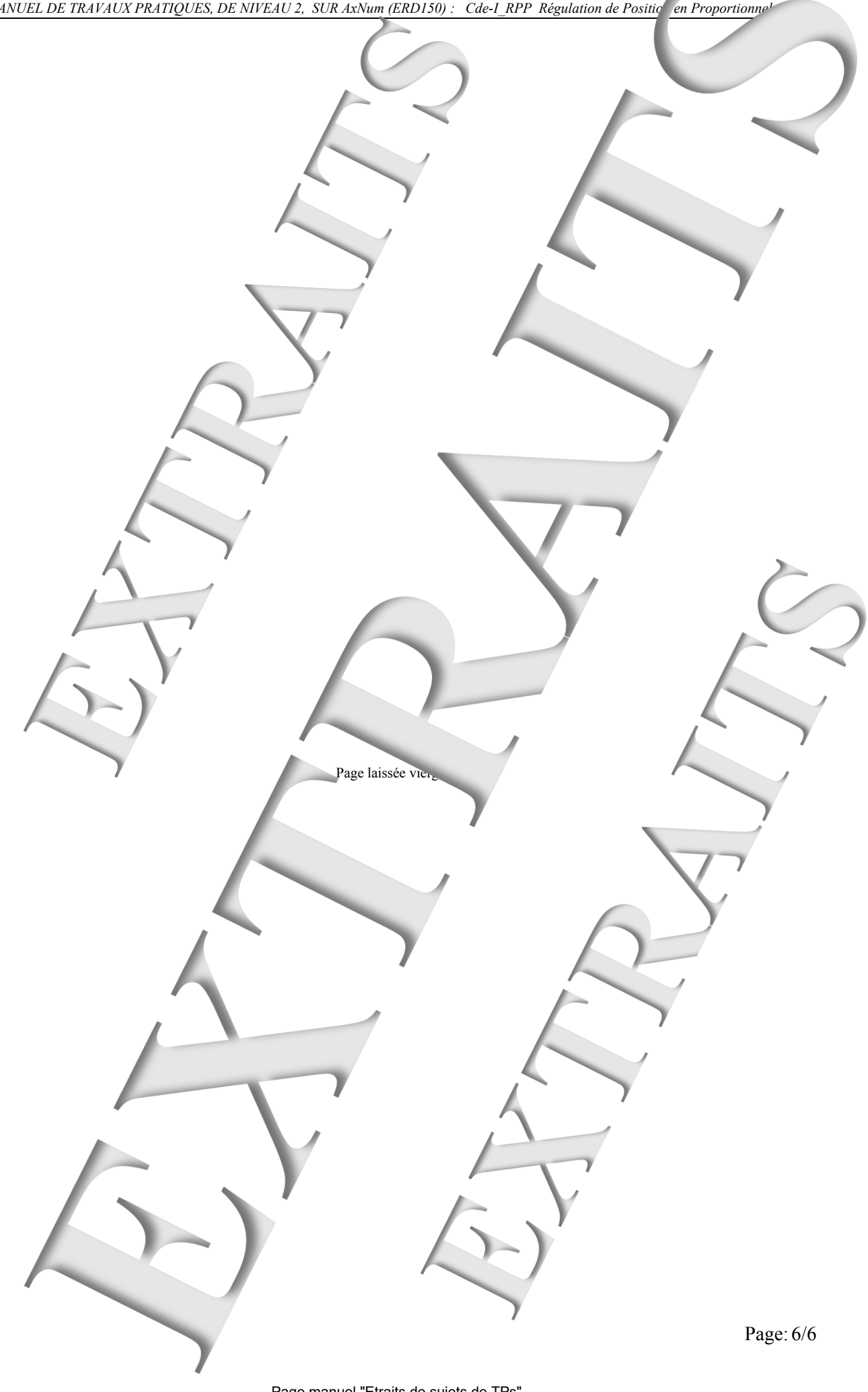

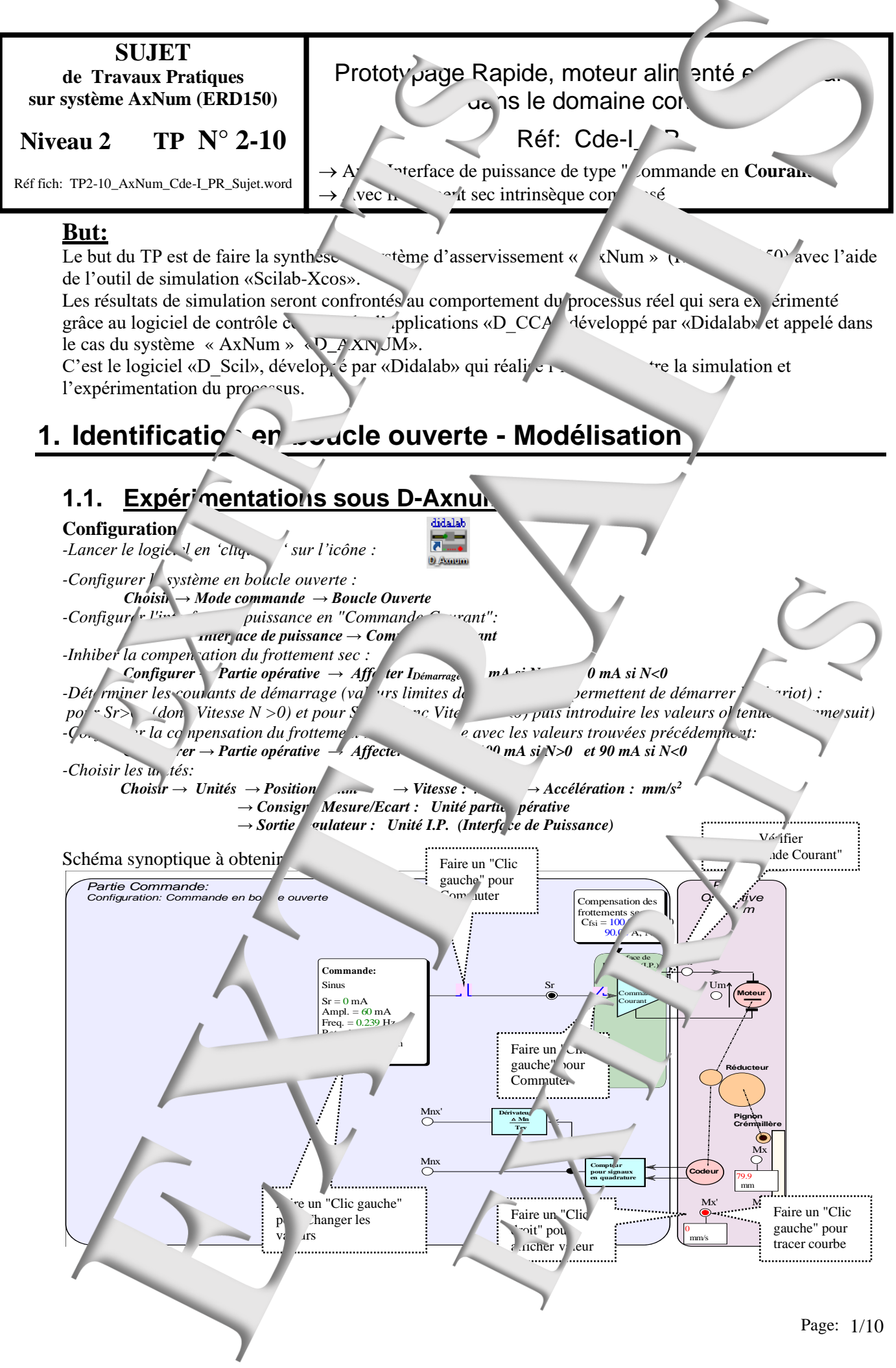

Page manuel "Etraits de sujets de TPs" 11 sur 24

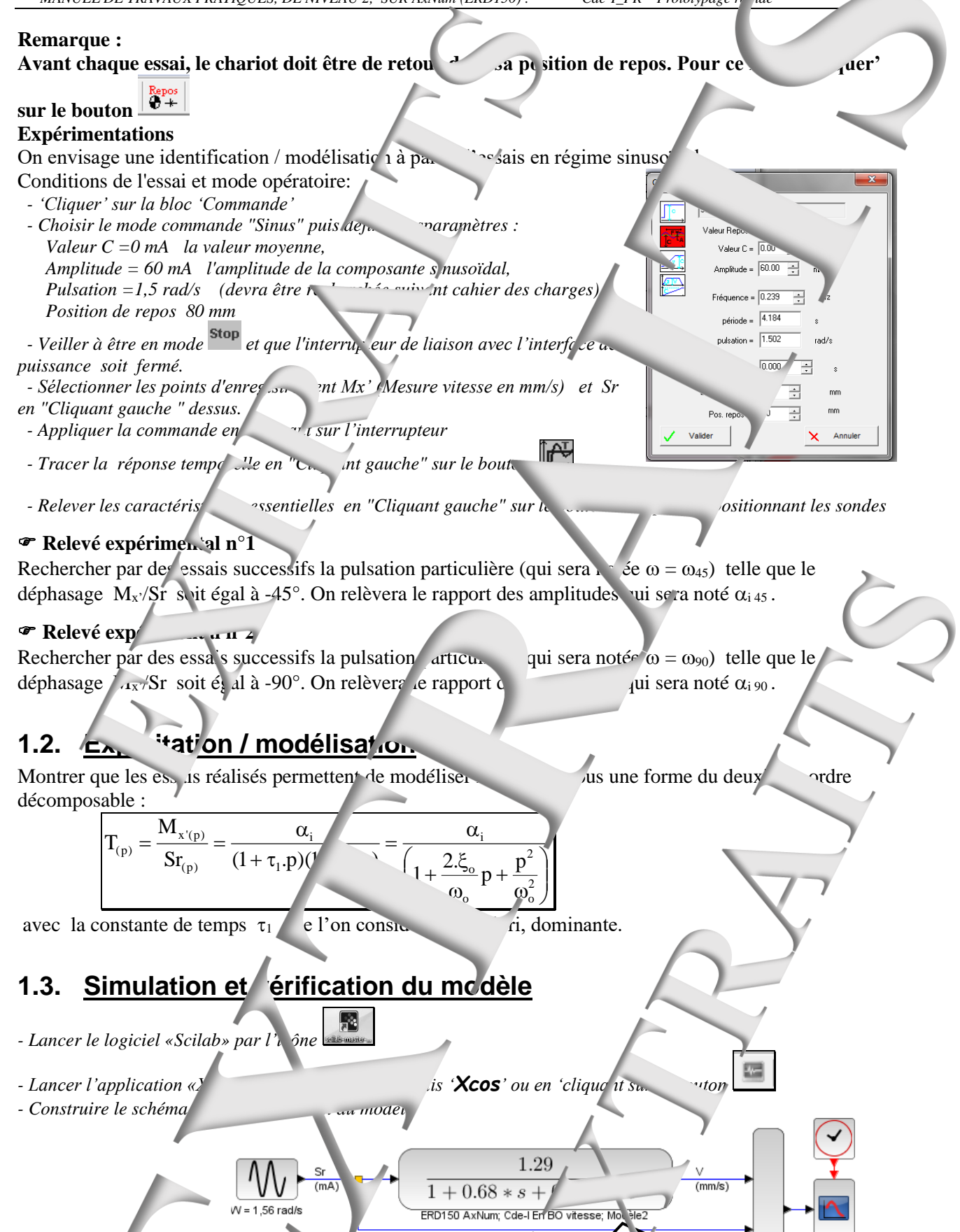

/150-AxNum\_Cde-I\_BO\_Sin\_W/ 5.Xco

om fichier

**arcia : Il faut note<sup>r</sup> que les valeurs numériques obtenues de CRP** ont propres au système expérimenté. Le d'un système à l'autre n'est pas garantie, mais on devrait retrouver les mêmes ordres de grandeurs.

Page: 2/10

*- Lancer la simulation par 'Simulation' puis*  $\mathbf{1}$  *ém* $\mathbf{r}$  *ou en 'cliquant sur le bouton -* Sans fermer la fenêtre où sont tracées les courbes réponse, lancer l'essai du processus réel de la *comparaison … par 'Outils' puis 'D\_Scil courbes'.*

Cette action donne la main au logiciel «D\_Scil» avec transfert des courbes de résultat de simulation :

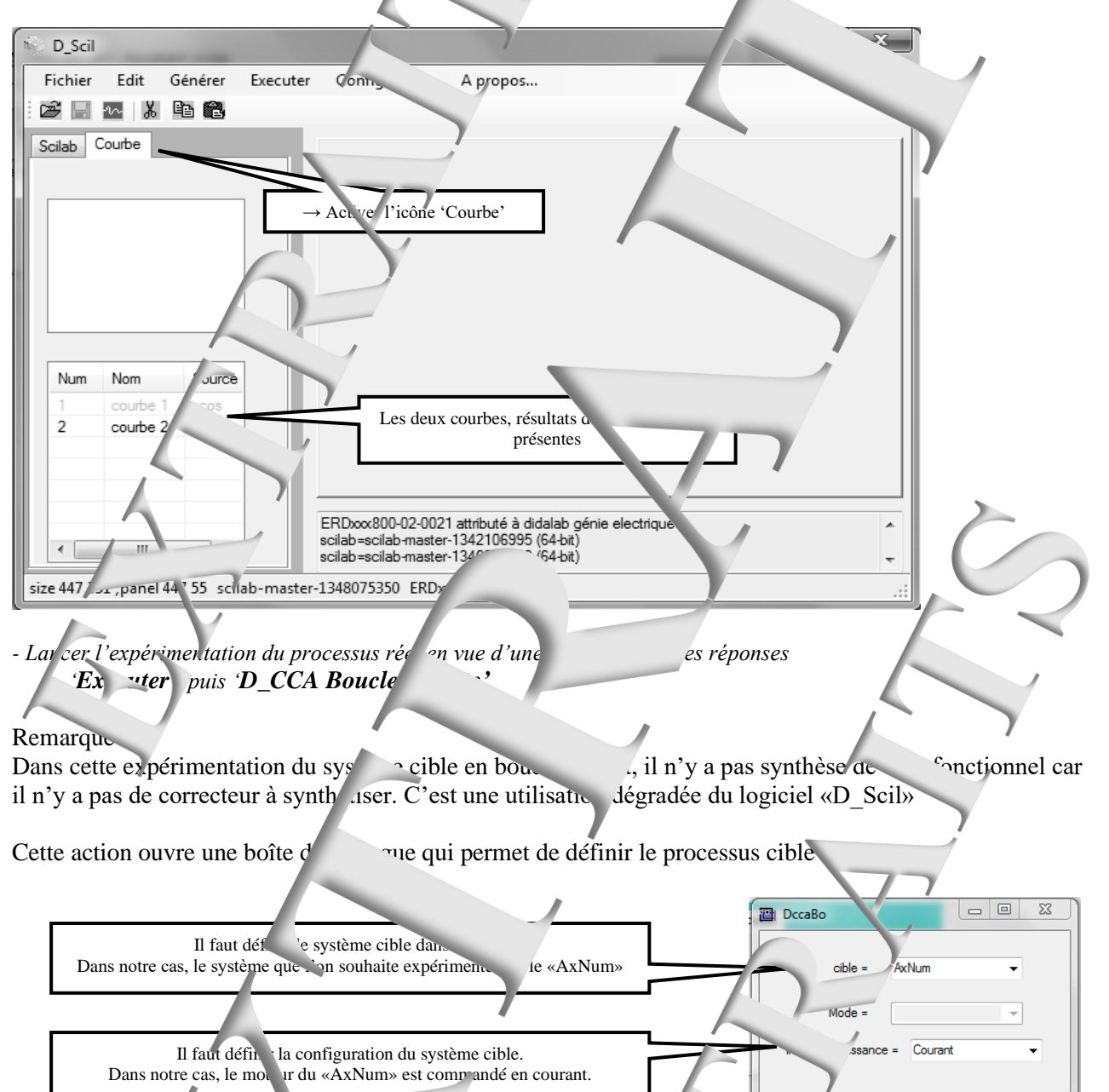

Il y a alors téléchargement du logiciel de contrôle commande dans la cible. Le systèmenté étant le système «Axnum ERD1<sup>6</sup> on se retrouve alors dans l'environnement du logiciel  $D_A$ Axnum» qui inclut «I / CCA». On procéde alors à l'expérimentation et on affiche alors les courbe de réponse.

'Cliquer' sur 'Exécuter'

Annuler

Exécuter...

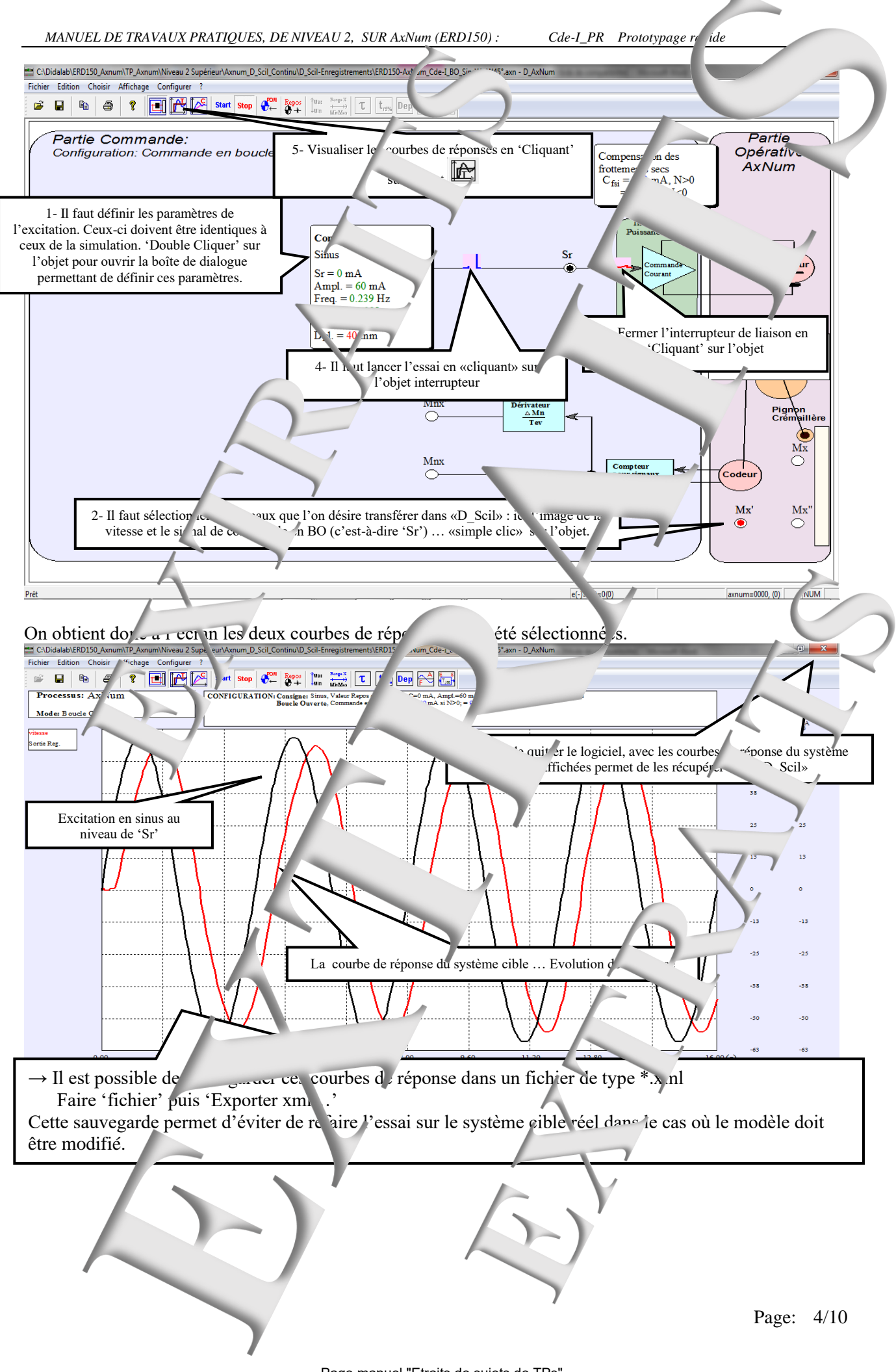

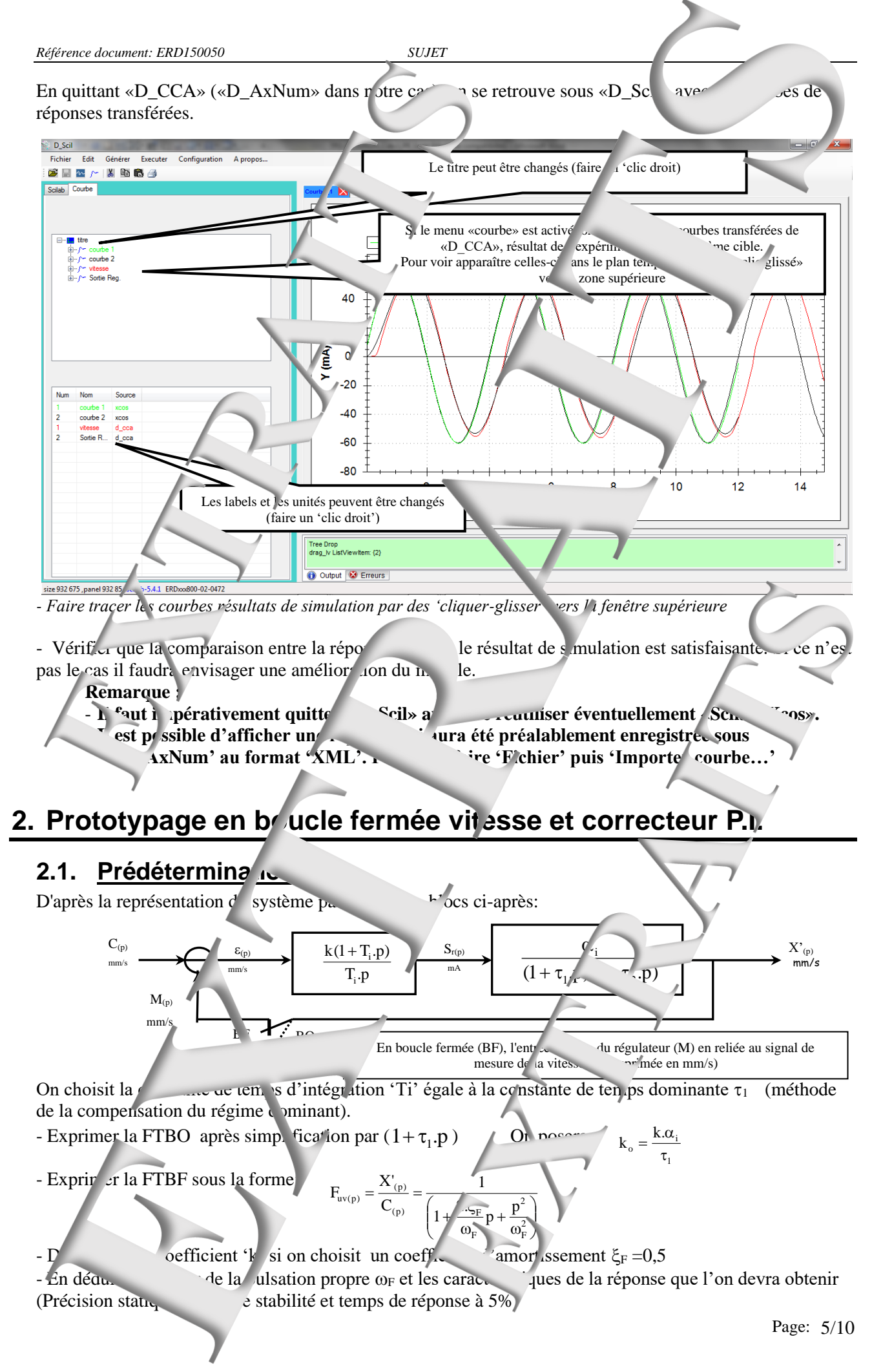

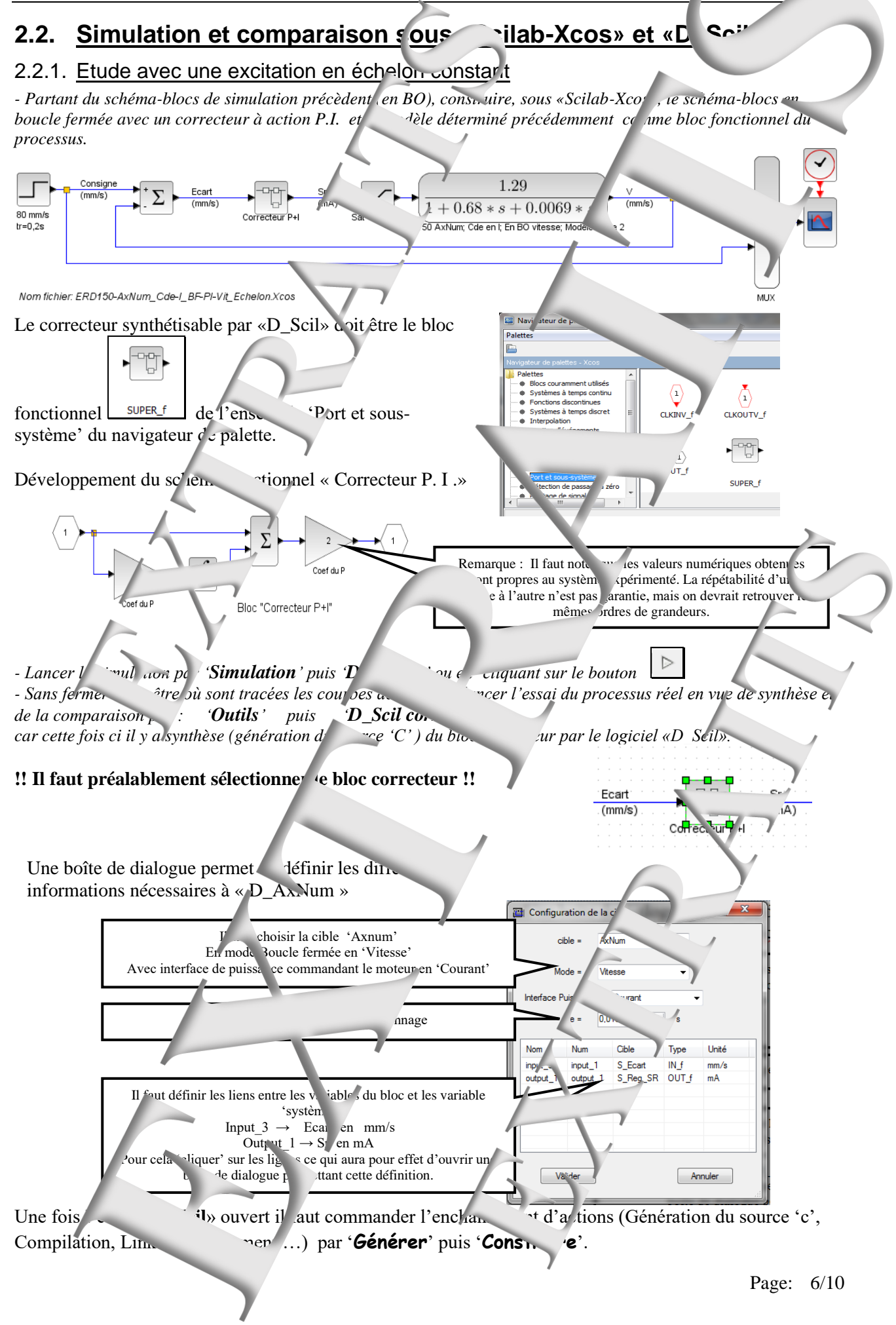

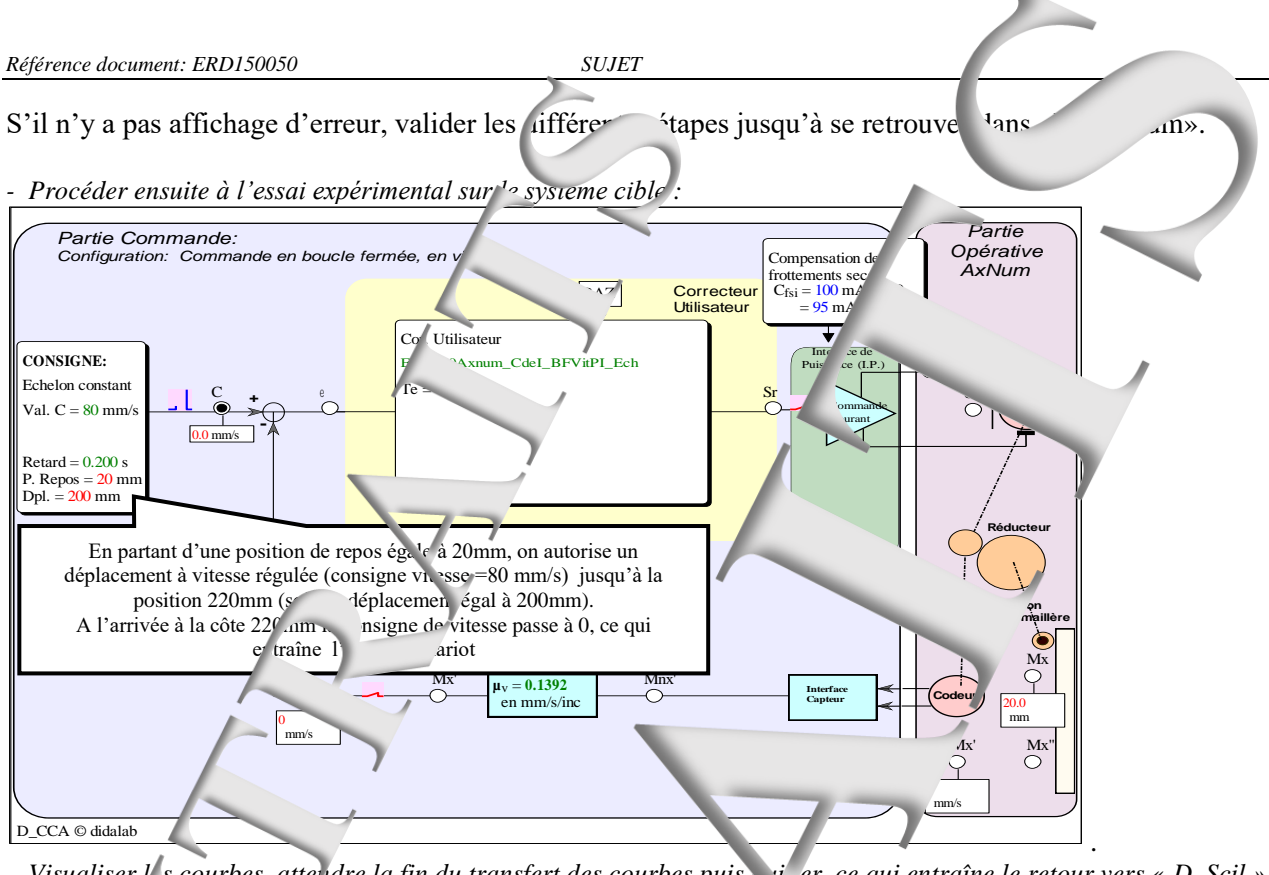

*- Visualiser l's courbes, attendre la fin du transfert des courbes puis qui entraîne le retour vers « D\_Scil » avec les courbes affichées.(Procéder comme en BO)*

- Montrer que la comparaison entre la réponse réelle résultat de simulation est satisfaisante. **Remarque : Il faut impérativement quitter «V\_Scil» avant de réuniriser éventuellement «Scilab-Xcos».** 

ter éventuellement la valeur de coefficient d'action P afin de satisfaire le degré d'atabin. Ssé (dépas.  $\rightarrow$   $\sim$  d' $\sigma$ e l'ordre de 15%).

- Relever le mps de réponse à 5% et le t<sub>pic</sub> (instant où a lieu lieu lieu lieu la pulsation propre  $du$  système supposé du deuxième  $du$ .

#### 2.2.2. Etude avec une ex<sup>citat</sup>ion en sinusoïdale à la pulsation propre

- Procéder à une simulation puis de la préfication expérimentale dans le cas d'une excitation sinusoïdale d'amplitude 80 mm/s et de ulsation en la pulsation propre déterminée précéden de la punisation égale à la punisation en la punisation propre déterminée précéden de la punisation du la punisation en la punisation du la puni osciller autour d'une posi n de repos que la ra égale à 100mm. - Vérifier les caractéristiques <sup>d</sup>e la réponse et  $c_{\infty}$  arer le résultat de simulation avec celui de la synthèse expérimentale.

# **3. Prototypage en boucle fermée position/et correcteur P.**

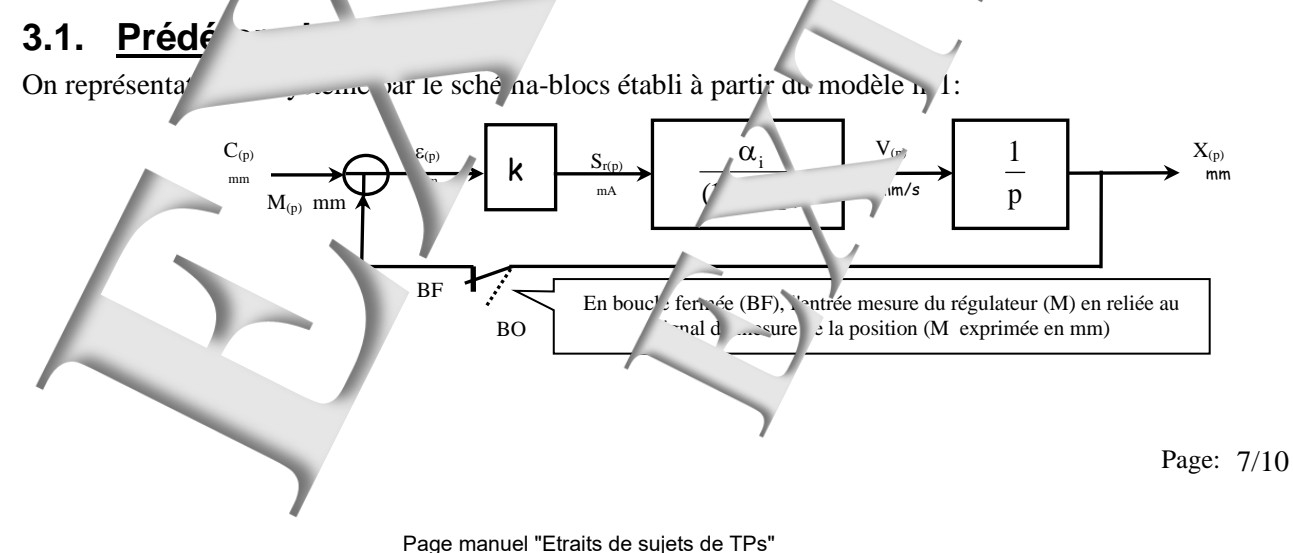

On note le coefficient de transfert en en boucle ou erte<sup>-</sup>  $k \alpha$ 

- Exprimer la fonction de transfert en boucle fermée sous la forme d'un deuxième ordre domin

$$
F_{uv(p)}=\frac{X_{(p)}}{C_{(p)}}\approx\frac{1}{\left(1+\frac{2.\xi_F}{\omega_F}\,p+\frac{p^2}{\phi'}\right)}
$$

- Déterminer la valeur du coefficient 'k' qui permettra d'obtenir un coefficie

- En déduire la valeur de la pulsation propre  $\mathfrak{g}$ 

- D'après les abaques relatifs aux systèmes du deuxième ordre, prédéterminer le temps de réponse à 5% et le dépassement relatif.

- Prédéterminer, dans le cas d'une excitation du système par un échelon constant, l'amplitude maximum de cet échelon, si on souhaite que le régulateur ne sature pas.

# **3.2. Simulation et comparaison sous «Scilab-Xcos» et « Paraison cil»**

#### 3.2.1. Etude avec une external en échelon constant

*-* Partant du schéma-blocs de simulation précèdent (en BO), construire sous «Scilab-Xcos», le schéma-blocs en *boucle fermée en position, avec un correc eur à action P. et une pos.*  $\Lambda$ *- Choisir une valeur de l'*<sup>*-*</sup> *and de telle sorte que le régime transitoire du <i>de proportionnelle du i proportionnelle du* 

*régulateur*

*-* Procéder à la simulation puis la *s*<sub>c</sub>hèse comme dans le chapitre précéde t. Comparer le résultat de simulation *avec le résultat de synthèse.* 

- Ajuster évent ellement leur de coefficient d'action P afin de satisfaire le degré de stabilité imposé  $(dépassement \dots \dots \dots \dots \dots \dots \dots \dots \dots)$ 

- Relever le temps de réponse à 5% et le t<sub>pic</sub> (inst<sup>r</sup>ut où a lieu l'extrémum). En déduire la pulsation propre du système apposé du deuxième ordre.

## 3.2.2. **Example 2.2.3.** Avec une excitation sinusous contraction propre

- Procéder à une simulation puis à une vérification expérimentale dans le cas d'une excitation sinusoïdale d'amplitude 50 mm et de pulsation égale de pulsation propre déterminée précédemment. Le chariot va osciller autour d'une position de repos que l'on choisira égale à 10mm.

- Vérifier les caractéristiques de la réponse et comparer le résultat de simulation avec celui de la synthèse expérimentale.

#### 3.2.3. Etude avec une excitation en ra

- Procéder à une simulation puis  $\alpha$  ve vérification  $\epsilon$ . entale dans le cas d'une excitation en rampe de pente 40 mm/s de valeur initiale (position de repos) éga e à 20 mm et de position finale égale à 200mm (soit un déplacement de  $180 \text{ m}$ ).

- Vérifier les caractéristiques de la réponse et comparer le résultat de simulation avec celui de la synthèse expérimentale.

# **4. Prototypage en BF positich correcteur P.D.**

# **4.1. Cas d'une action dérivée limitée**

Dans le schéma bloc précédent on remplace le correcteur bloc 'k' par un bloc fonctionnel d'expression : On choisira à priori :

 $\rightarrow$  pour valeur de T<sub>d</sub> (constante de dérivation)  $T_d = \tau_1 / 5$ 

 $\rightarrow$  pour  $\gamma$  la valeur  $\alpha$  = 10.

 $\rightarrow$  pour **k**<sub>1</sub> la valeur **k**<sub>1</sub>=1  $\rightarrow$ 

La valeur du coefficient  $\mathbf{k}_2$  sera déterminée expérimentalement.

### 4.1.1. Etude avec v<sub>ure</sub> citation en échelon constant

*-* Partant du schéma-ble<sup>ck</sup> de simulation précèdent, construire, sous «Scilab-Xcos», le schéma-blocs en boucle fermée *en position, avec le corre <sup>défini</sup> précédemment et une position de repos égale à 20mm*. 

Bloc foncti nnel 'Correcteur P.D. limitée

*<u>- Choisir une van eur acte</u>* <sup>-*Io'i de telle sorte que le régime trans* 'oire se *fasse dan* la bande proportionnelle du</sup> *régulateur.*

<sup>1</sup> Ajuster éve<sup>nt</sup>uellement la valeur de coefficient k<sub>2</sub> afin de satisfaire le *degré de stabilité imposé (dépassement de l'ordre de 15%).*

- Procéder à la simulation puis la synthèse de la synthèse de chapitre précédent. Comparer le résult simulation avec le résultat de synthèse.

- Rel ver le temps de réponse à 5% et le  $_{\text{pic}}$  (instant de la mum). En déduire la pulsation propre du système supposé du deuxième ordre

#### 4.1.2.  $\Box$  avec une excitation sinusometries in pulsation propre

- Procéder à une simulation puis à vérification expérimentale dans le cas d'une excitation sinusoïdale d'amplitude 10 mm et de pulsati négale à la pulsation propre déterminée précédemment. Le chariot va osciller autour d'une position d<sup>e r</sup>epos que l'on choisira égale à 100mm.

- Vérifier les caractéristiques de la réponse et comparer le résultat de simulation avec celui de synthèse expérimentale.

#### 4.1.3. Etude avec une victation en  $\sim$

- Procéder à une simulation puis à une vérification expérimentale dans le cas d'une extration en rampe de pente 80 mm/s de va<sup>1</sup> r initiale (position de repos) égale à 20 mm et de position finale égale à 200mm (soit un déplacement de 180 mm).

- Vérifier les caractéristiq es de la réponse et comparer le résultat de simulation a ec celui de la synthèse expérimentale.

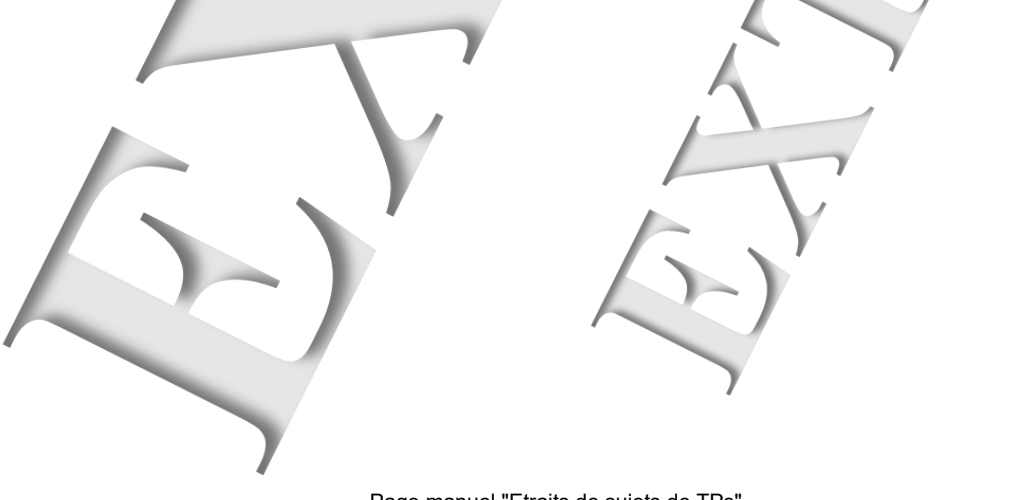

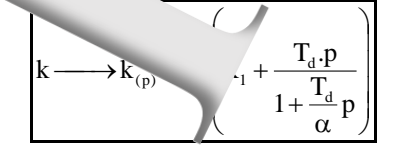

 $S_{r(p)}$ 

# **4.2. Cas d'une action dérivée appliquée à partir de la mes**

Dans le schéma bloc de l'action de correction e

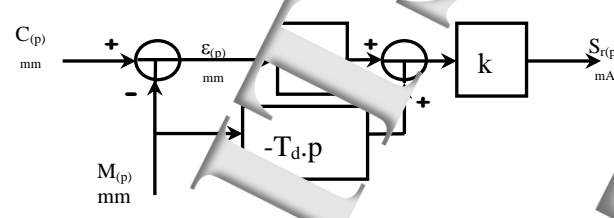

#### 4.2.1. Etude avec une excitation en échelon constant

*-* Partant du schéma-blocs de simulation précèdent, positruire, sous «Scilab<sup>-Xe</sup> schéma-blocs en boucle fermée *en position, avec le correcteur défini précédemment et une position de repo* 

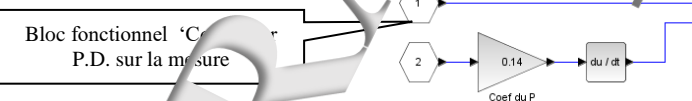

- Choisir une valeur de l'échelon *- Choisir une valeur de l'échelon de telle sorte que le régime transitoire se fasse dans la bande proportionnelle du régulateur*

*- Ajuster éventuellement la valeur de coefficient k2 afin de satisfaire le degré de stabilité imposé (dépassement de l'ordre de 15%).*

- Procéder à la simulation puis la synthèse comme dans le chapitre précédent. Comparer le résultat de simulation avec le ssultat de synthèse.

- Relever le temps de réponse à 5% et le t<sub>pic</sub> (instant où a lieu l'extrémum). En déduire la pulsation propre du système super en cordre. du système sup

#### 4.2.2. Etu bavec une excitation sinuso dale à la pulsation pre

- Procéder à une simulation puis à une vérific expérimentale dans les d'une excitation sinusoïde d'amplit  $\gamma$  mm et de pulsation égale à la pulsation et de pulsation propre déterminée précédemment. Le chariot va osciller autour  $\sim$  position de repos que l'on choisir de 100mm. - Vérifier les caractéristiques de la réponse et comparer le résultation avec celui de venthèse expérimentale.

#### 4.2.3. Etude avec une excitation en rampe

- Procéder à une simulation puis à  $\sim$  expérimentale dans le cas d'une excitation en rampe de pente 80 mm/s de valeur initiale sosition de reposition de reposition finale égale à 200 mm (soit un déplacement de 180 mm).

- Vérifier les caractéristiques de la réponse et compare. résultat de simulation avec elui de la synthèse expérimentale.

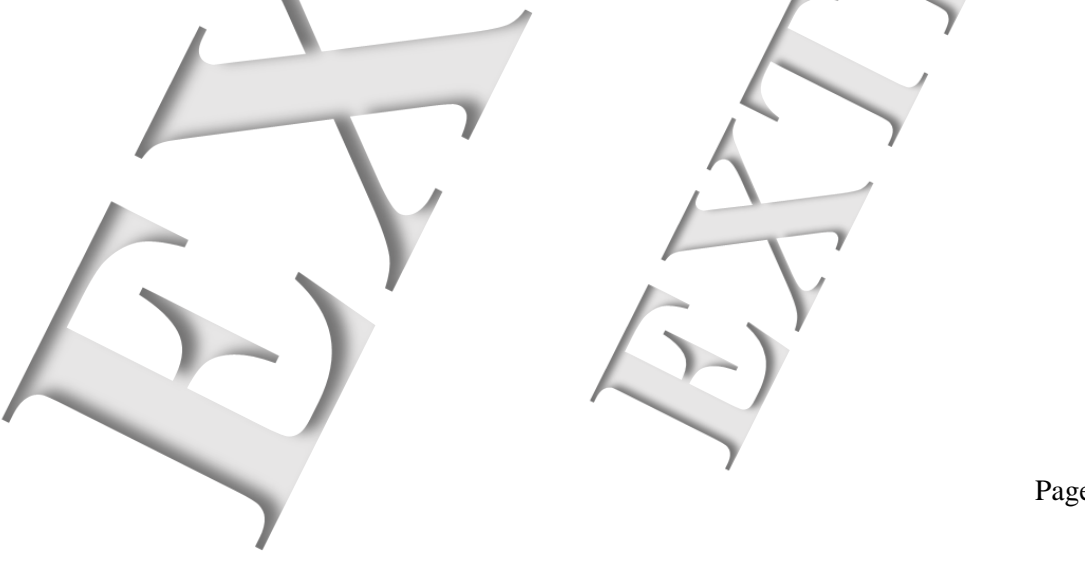

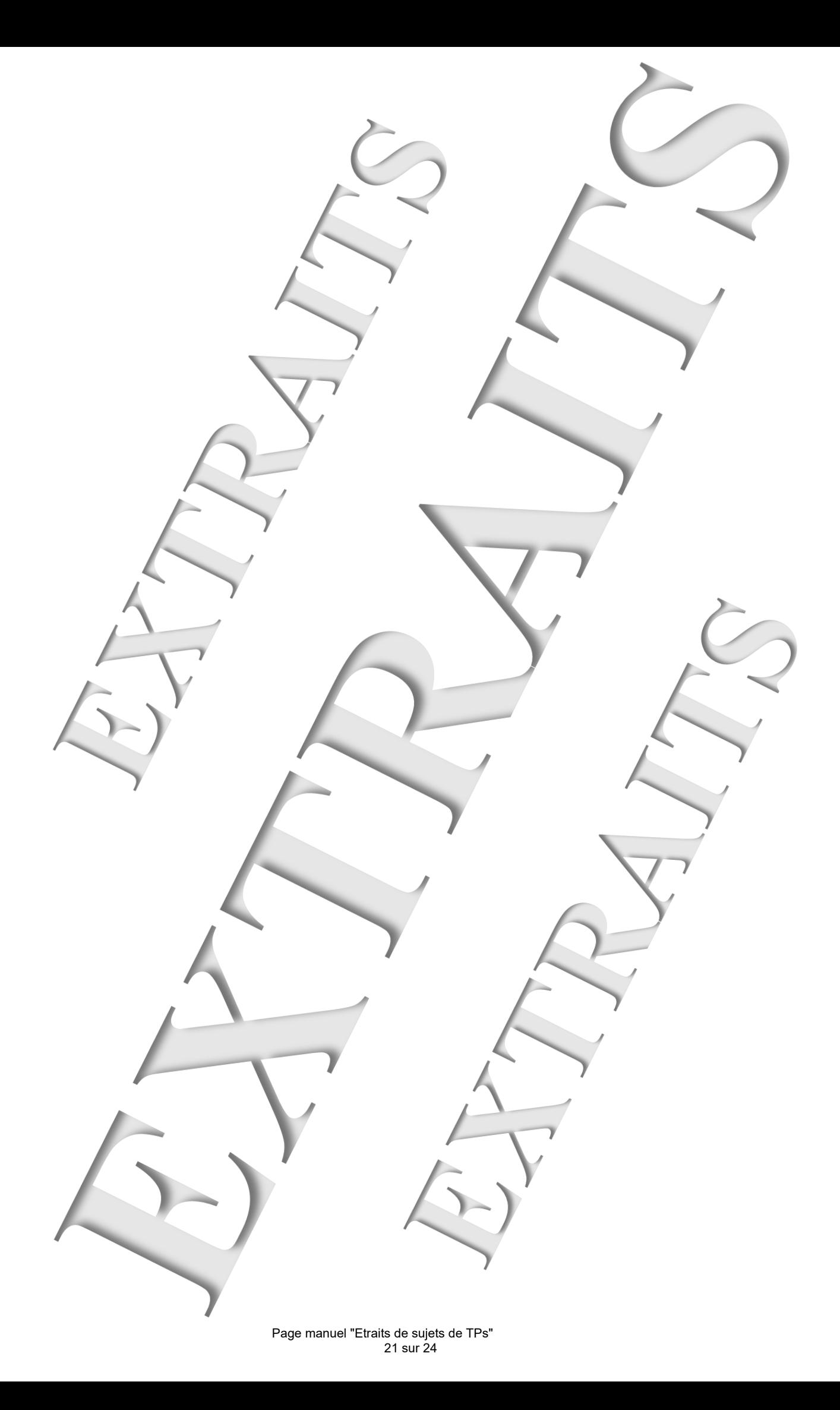

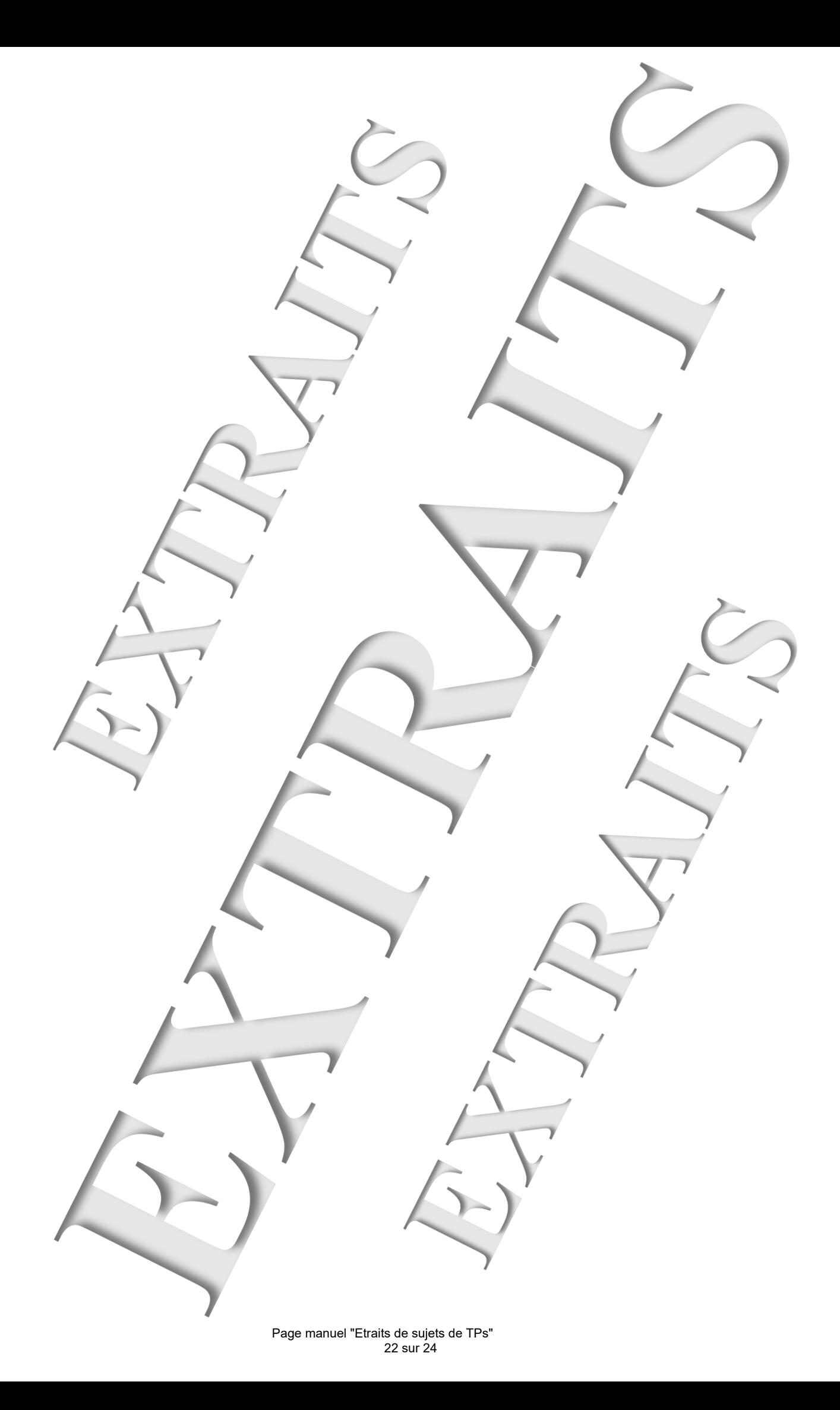

![](_page_22_Picture_0.jpeg)

![](_page_23_Picture_0.jpeg)